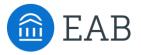

# Transfer Portal Support Office Hours

Wednesday, February 2<sup>nd</sup>

# **Connecting to Audio**

Refer to the meeting confirmation email you received in your inbox.

## **Using Your Computer Speakers**

If you select the "Computer Audio" option, please be sure that your speakers or headphones are connected.

## **Using Your Telephone**

If you select the "Phone Call" option, please dial in with the phone number and meeting ID provided.

2

| Date Time: Mar 31, 2020 03:00 PM Eastern Time (US and Canada)                                      |
|----------------------------------------------------------------------------------------------------|
| Join from PC, Mac, Linux, iOS or Android: Click Here to Join                                       |
| Note: This link should not be shared with others; it is unique to you.                             |
| Add to Calendar Add to Google Calendar Add to Yahoo Calendar                                       |
|                                                                                                    |
| Or iPhone one-tap                                                                                  |
| US: +16468769923,,511418667# or +13126266799,,511418667#                                           |
| Or Telephone:                                                                                      |
| Dial(for higher quality, dial a number based on your current location):                            |
| US: +1 646 876 9923 or +1 312 626 6799 or +1 301 715 8592 or +1 346 248 7799 or +1 669 900 6833 or |
| +1 253 215 8782                                                                                    |
| Meeting ID: 511 418 667                                                                            |
| International numbers available: <u>https://eab.zoom.us/u/abLkP09Nci</u>                           |

# Using Zoom

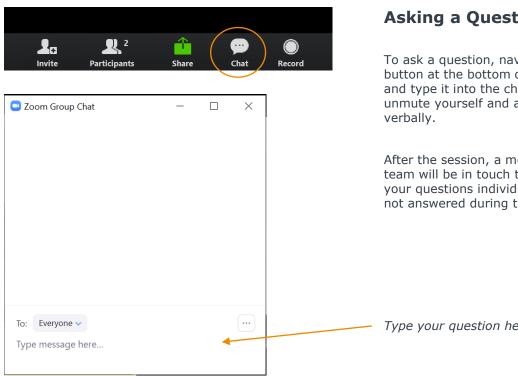

## **Asking a Question**

To ask a question, navigate to the chat button at the bottom of your screen and type it into the chat panel, or unmute yourself and ask your question

After the session, a member of our team will be in touch to follow-up on your questions individually if they were not answered during the session.

Type your question here

# Update your name (and include your institution)

## **Update Your Name**

- Click Participants in your menu bar.
- On the right side of the screen, hover over your name, click more, and then click Rename.
- Add a dash and your institution name. You may also add your pronouns if you wish (example: they/them/theirs)

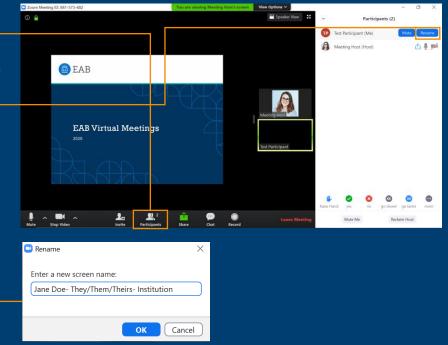

# **Today's Presenters**

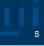

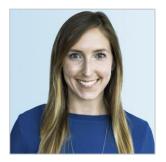

Allison Akalonu Transfer Portal

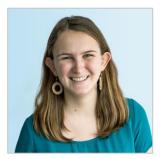

**Bonnie Sullivan** Partner Support

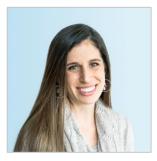

**Gina Schorr** *Partner Support* 

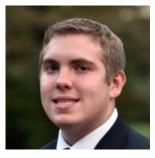

**Brent Rice** Partner Support

# Upcoming Events

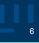

| Su | Мо | Tu | We | Th | Fr | Sa |
|----|----|----|----|----|----|----|
| 30 | 31 | 1  | 2  | 3  | 4  | 5  |
| 6  | 7  | 8  | 9  | 10 | 11 | 12 |
| 13 | 14 | 15 | 16 | 17 | 18 | 19 |
| 20 | 21 | 22 | 23 | 24 | 25 | 26 |
| 27 | 28 | 1  | 2  | 3  | 4  |    |

**FEBRUARY** 

#### **Office Hours**

- ➢ Topic: Intro to EAB's Support Suite
  - Intro to EAB's Help Center, accessing eab.com, identifying App Admin role

## Transfer Intensive Limited Series

Session 1: Transfer Maturity Curve and Self-Assessment Overview

## MARCH

| Su | Мо | Tu | We | Th | Fr | Sa |
|----|----|----|----|----|----|----|
| 30 | 31 | 1  | 2  | 3  | 4  | 5  |
| 6  | 7  | 8  | 9  | 10 | 11 | 12 |
| 13 | 14 | 15 | 16 | 17 | 18 | 19 |
| 20 | 21 | 22 | 23 | 24 | 25 | 26 |
| 27 | 28 | 29 | 30 | 31 | 1  | 2  |

#### **Office Hours**

- > Topic: Transfer Portal Planner
  - App Admin Training, tracking decisions and work overtime

#### APRIL

| Su | Мо | Tu | We | Th | Fr | Sa |
|----|----|----|----|----|----|----|
| 27 | 28 | 29 |    | 31 | 1  | 2  |
| 3  | 4  | 5  | 6  | 7  | 8  | 9  |
| 10 | 11 | 12 | 13 | 14 | 15 | 16 |
| 17 | 18 | 19 | 20 | 21 | 22 | 23 |
| 24 | 25 | 26 | 27 | 28 | 29 | 30 |

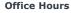

## > Topic: Lead Management & Impact

- Tracking in CRM
- New data automation feature

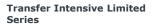

- Session 2: Building a Transfer Foundation
  - Transfer data collected
  - Community College Partnership Development

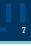

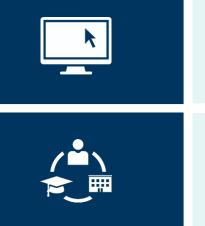

## Setting Up & Maintaining Your Transfer Portal

Includes making configuration decisions, data decisions, and other strategic decisions.

#### **Connecting the Dots for Other Users**

Includes answering questions from other users on campus, training new users, and triaging tickets to our EAB support teams.

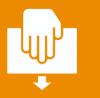

Next Steps: Email <u>TransferTechSupport@eab.com</u> the name(s) & email(s) of your App Admins

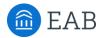

# Logging in to EAB.com

Create an account to register for live and on-demand virtual engagement opportunities

#### Step 1

Visit our website, www.eab.com.

#### Step 2

On the top right of the homepage, click the "Log In" button, then select ----- "Create an Account."

#### Step 3

On the registration page, you will be prompted to enter your institutional – email (e.g., your .edu email address), your institution's country, city, state, and zip code. Once you've input this information, select your institution from the organization drop down list, and click on the "Go to Step 2" button.

NOTE: If your institution does not appear in the drop-down list, email <u>eabhelp@eab.com</u> for assistance.

### Step 4

Check your .edu email inbox (including junk and/or spam folders) for an email from EAB.com to verify your email address and create a password for your account. If you haven't received an email after several minutes, email <u>eabhelp@eab.com</u> for assistance.

## Step 5

Add <u>Events@eab.com</u> to your contacts (or ask your IT department) to make sure you receive all event registration confirmations and calendar holds.

|                                                          | Careers                                | Contact Us | Login 🐱 |
|----------------------------------------------------------|----------------------------------------|------------|---------|
|                                                          | Email                                  |            |         |
|                                                          |                                        |            |         |
|                                                          | Password                               |            |         |
|                                                          | Lost Password?                         |            | ۲A      |
|                                                          | Remember me                            | LOGIN      |         |
|                                                          | Create an account                      | ]          |         |
|                                                          | Learn more about pa                    | artnership |         |
| Registe                                                  |                                        | artnership |         |
|                                                          |                                        | artnership |         |
| tep 1                                                    |                                        | artnership |         |
| tep 1                                                    | r                                      | artnership |         |
| Registe<br>tep 1<br>nali *<br>suntry *<br>ate/Province * | Your email                             | artnership |         |
| tep 1<br>ail •<br>untry •<br>te/Province •               | Your email<br>Select One               | artnership |         |
| tep 1<br>hail *<br>untry *                               | Your email<br>Select One<br>Select One | artnership |         |

If your organization does not appear in this list, please contact the EAB Help at eabhelp@eab.com.

# **Registering for Transfer Portal Virtual Events**

Log In to See the Register Button and Register for Selected Sessions

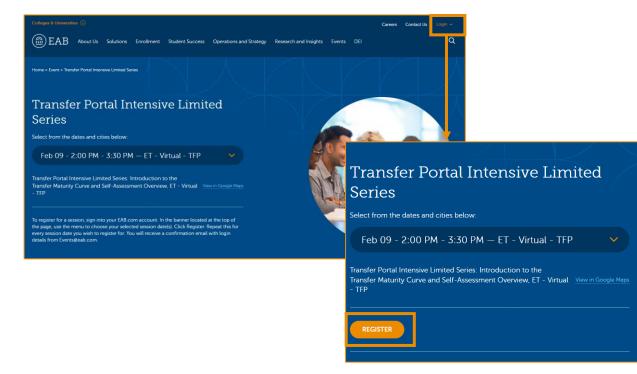

# The Knowledge Center

## Self-service portal help

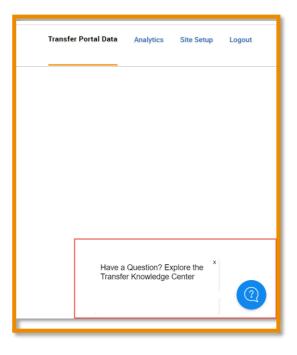

| Knowledge    | Center                    |                  | සි            |    |   |  |
|--------------|---------------------------|------------------|---------------|----|---|--|
| <            | ✓ Upcoming Events         |                  |               |    |   |  |
| 원 Create     | Create an EAB.com account |                  |               |    |   |  |
| Diffice      | Office Hours              |                  |               |    |   |  |
| الله Transfe | er Intensive Ser          | es               |               |    |   |  |
|              |                           |                  |               |    |   |  |
|              | ت<br>Know                 | ledge Center     |               |    | Ŷ |  |
|              | <                         | Help C           | Center Articl | es |   |  |
|              | <u>وا</u>                 | Analytics Dashbo | ard           |    |   |  |
|              | <u>و</u>                  | Campus Resourc   | es            |    |   |  |
|              | <u>و</u>                  | Checklist        |               |    |   |  |
|              | 8 <u>-</u> (              | Contact Emails   |               |    |   |  |
|              | ₽ <u></u> (               | Courses Not App  | lied Tab      |    |   |  |
|              | <u>و</u>                  | Exports          |               |    |   |  |
|              | <u>ا</u> ا                | How to Log in    |               |    |   |  |
|              | <u>و</u>                  | ogos and Brand   | ing           |    |   |  |
|              |                           |                  |               |    |   |  |

# **Understanding Your EAB Support Teams**

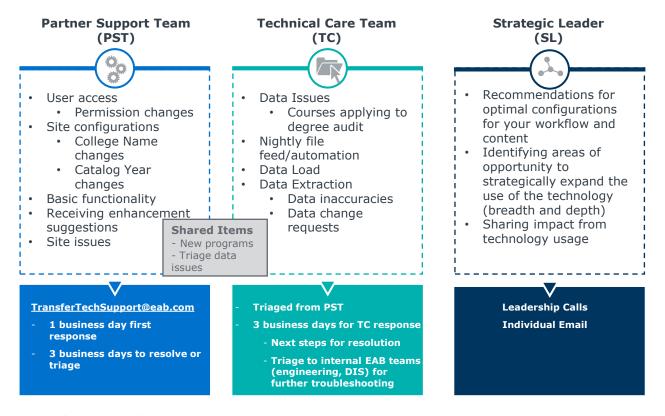

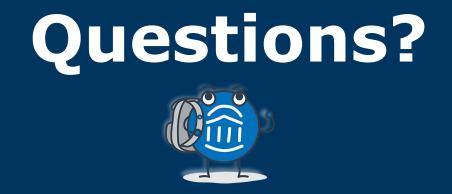

# We are here! Let us know if you have joined with a question!